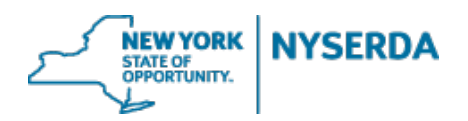

Welcome to the NYSERDA Pellet Stove Contractor Application Job Aid. This document will walk you through the steps required to complete the online application.

#### Select Program

The initial page requires you to select the program to which you are applying and identify your role in filling out this application. For further detailed information click on the question mark icon provided within fields.

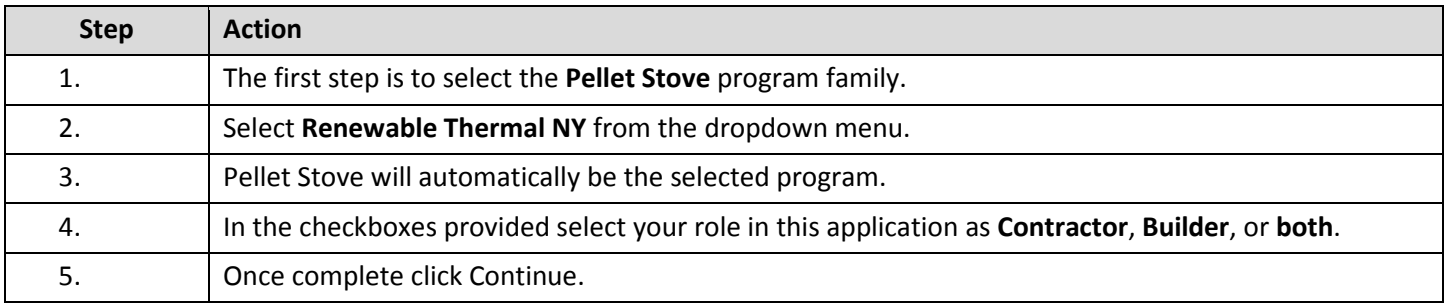

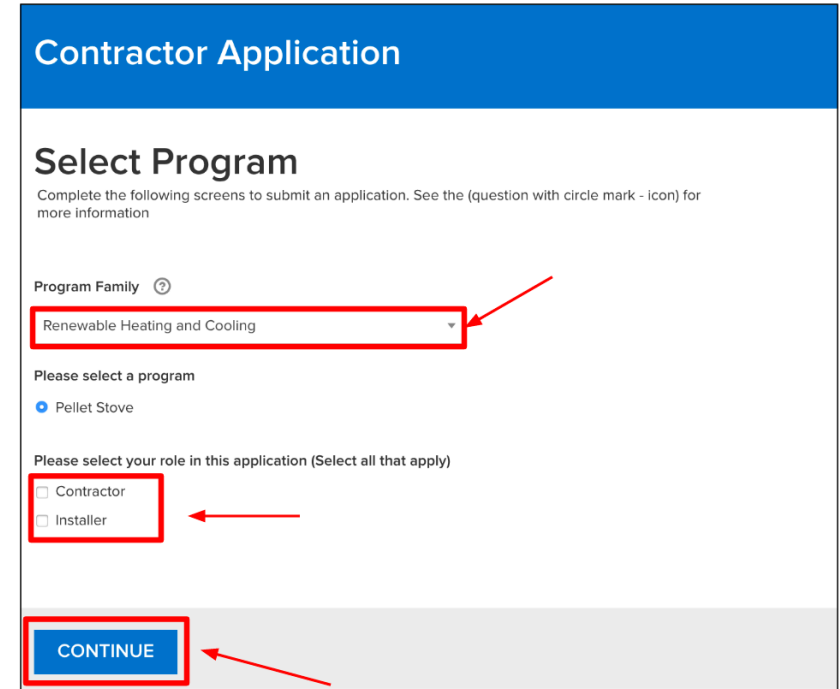

**Initial Page: Program Selection**

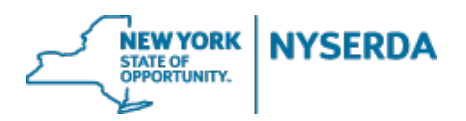

## Company Information (Step 1 of 5)

On this page you will need to enter your company information, including name(s), tax exemptions, and tax identifications.

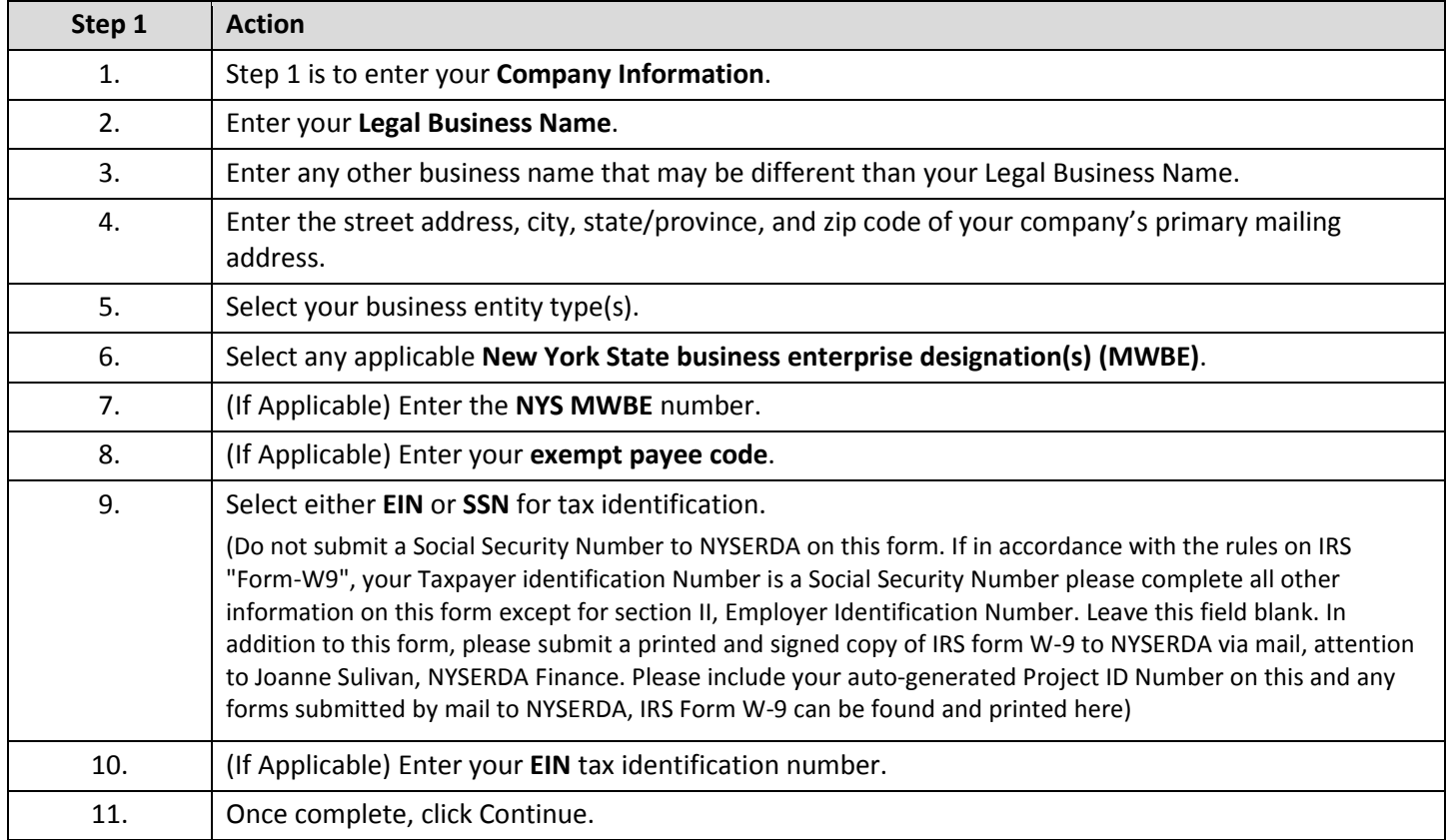

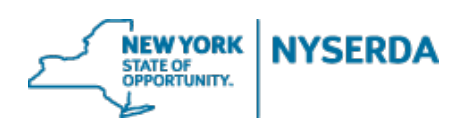

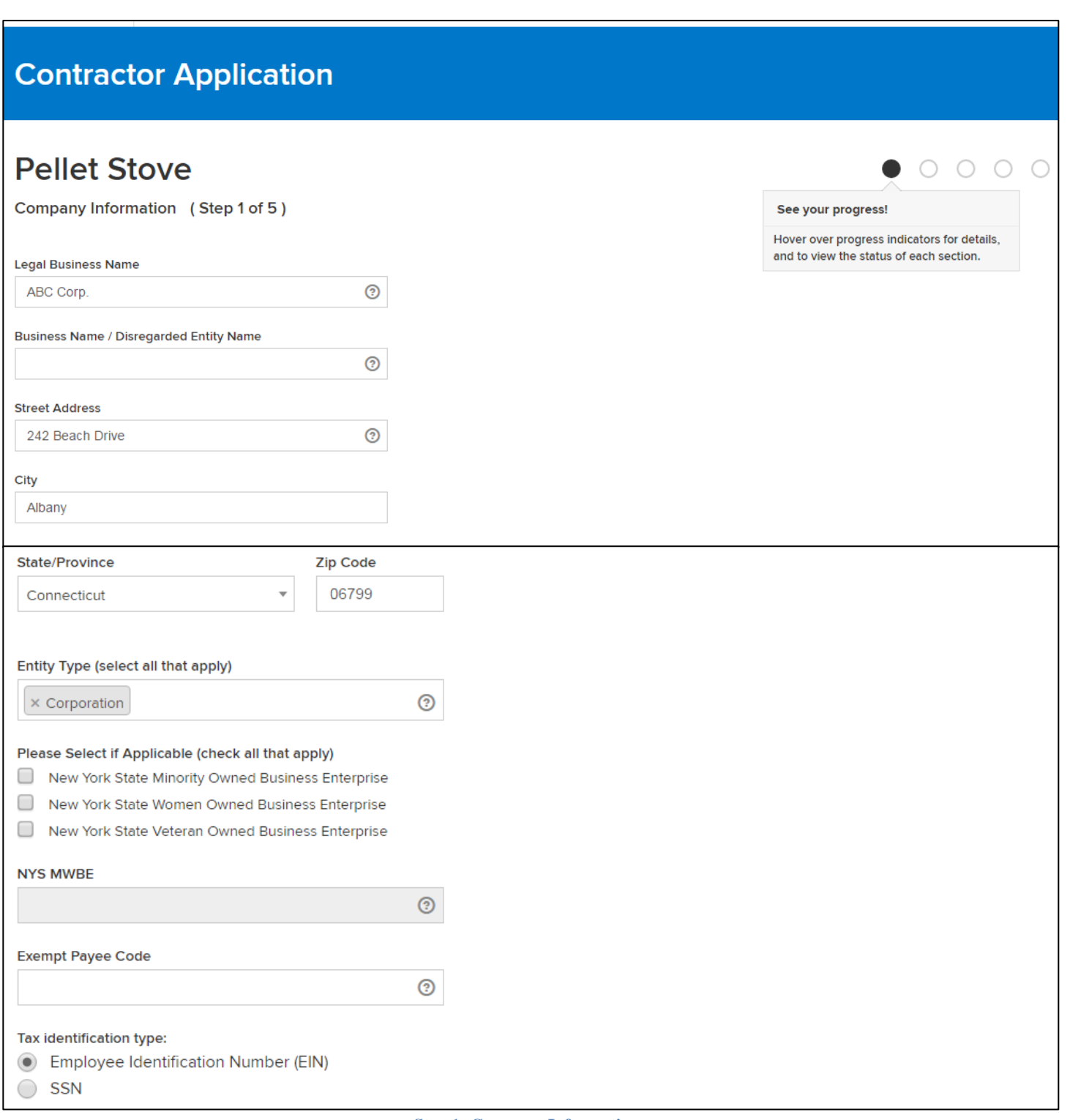

# **Contractor Application Job Aid**

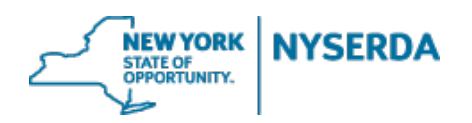

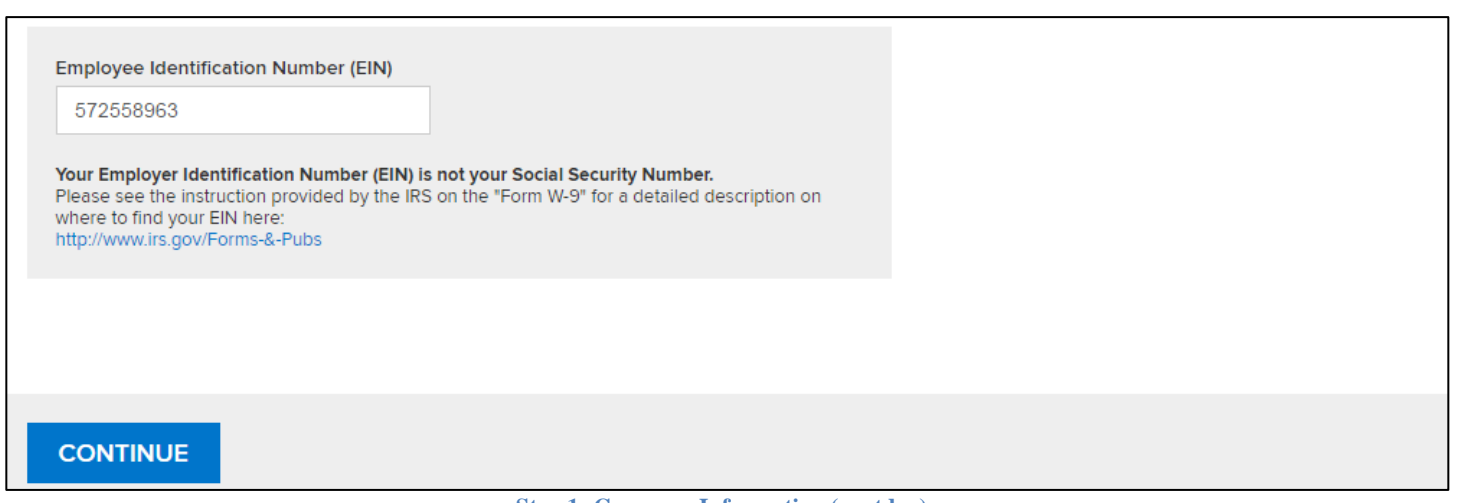

**Step 1: Company Information (contd…)**

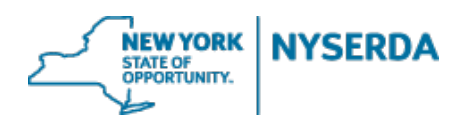

## Contact Information (Step 2 of 5)

On this page you will need to enter the contact information for the primary contact, as well as accounts receivable and authorized signatory contacts.

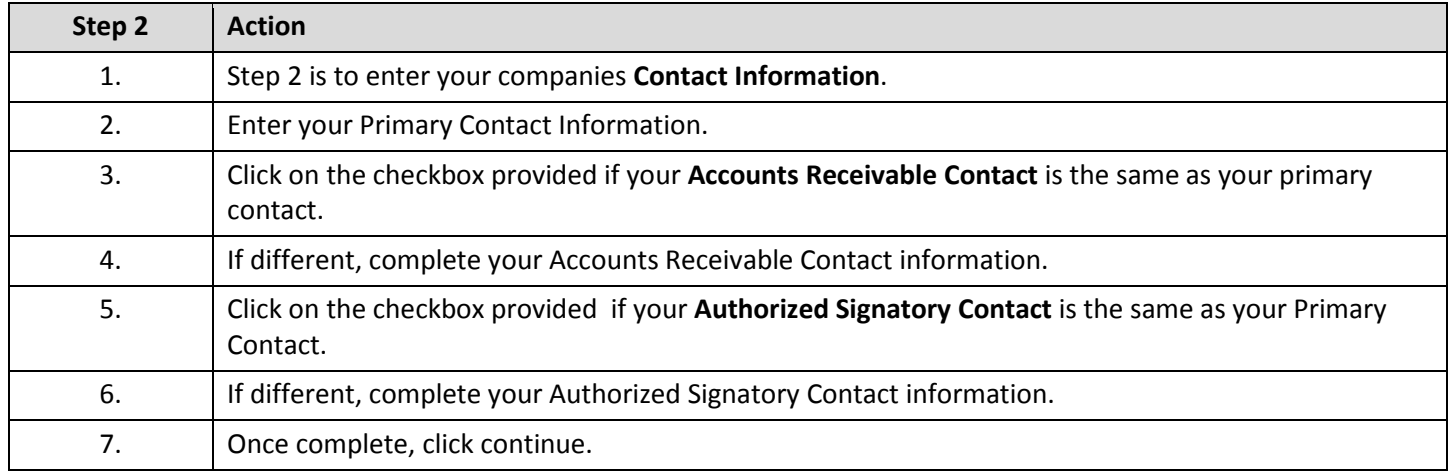

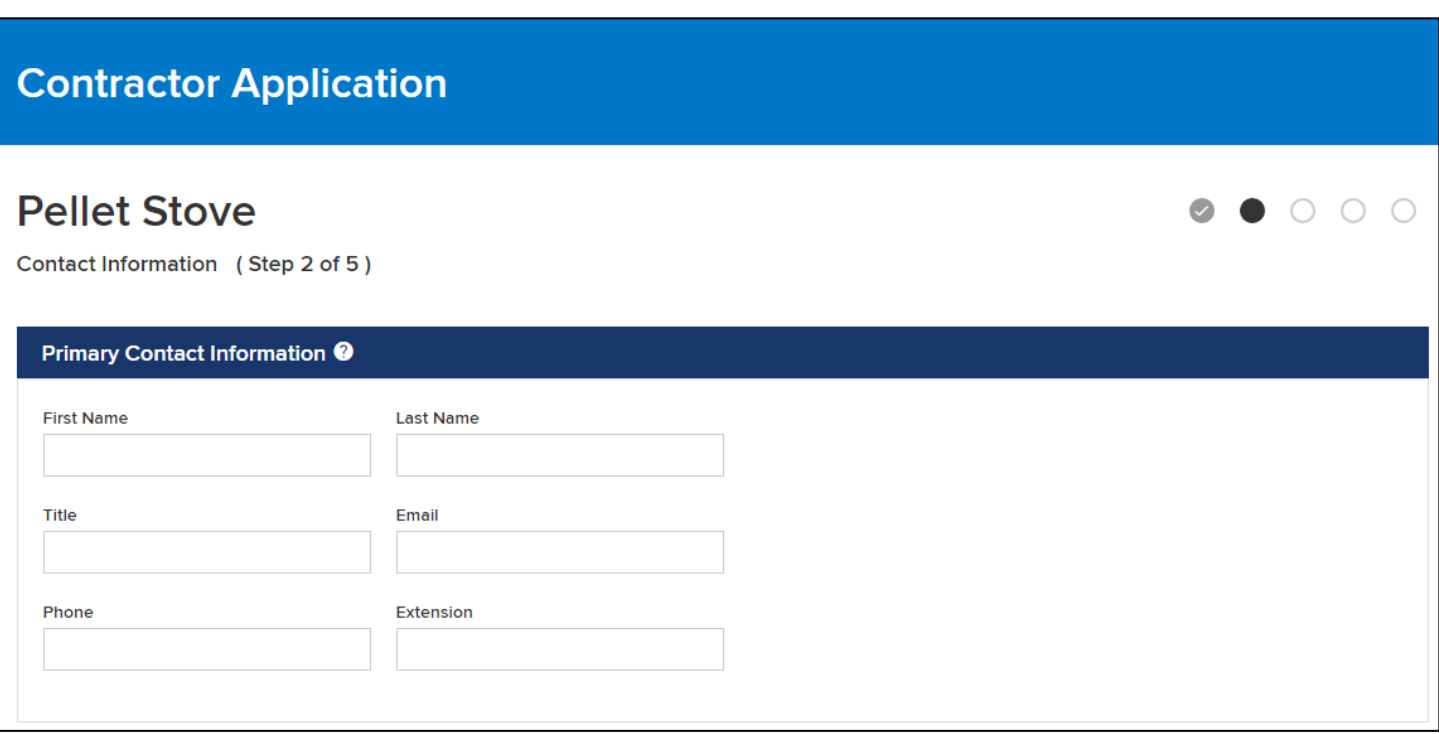

**Step 2: Contact Information**

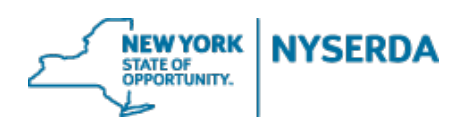

# **Contractor Application Job Aid**

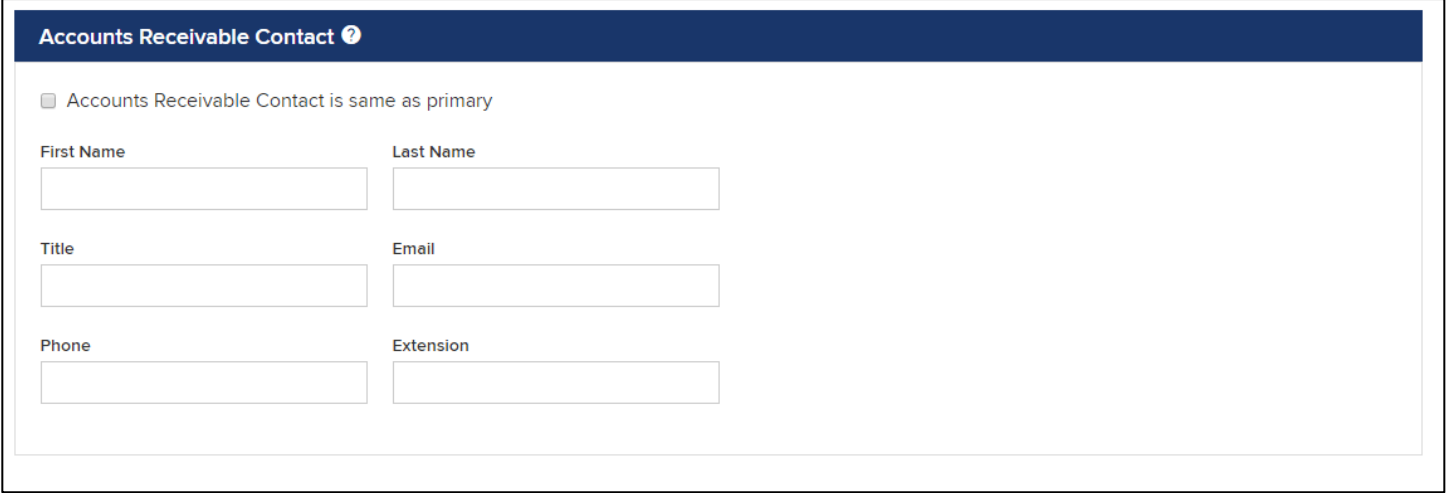

#### **Step 2: Contact Information (Accounts Receivable)**

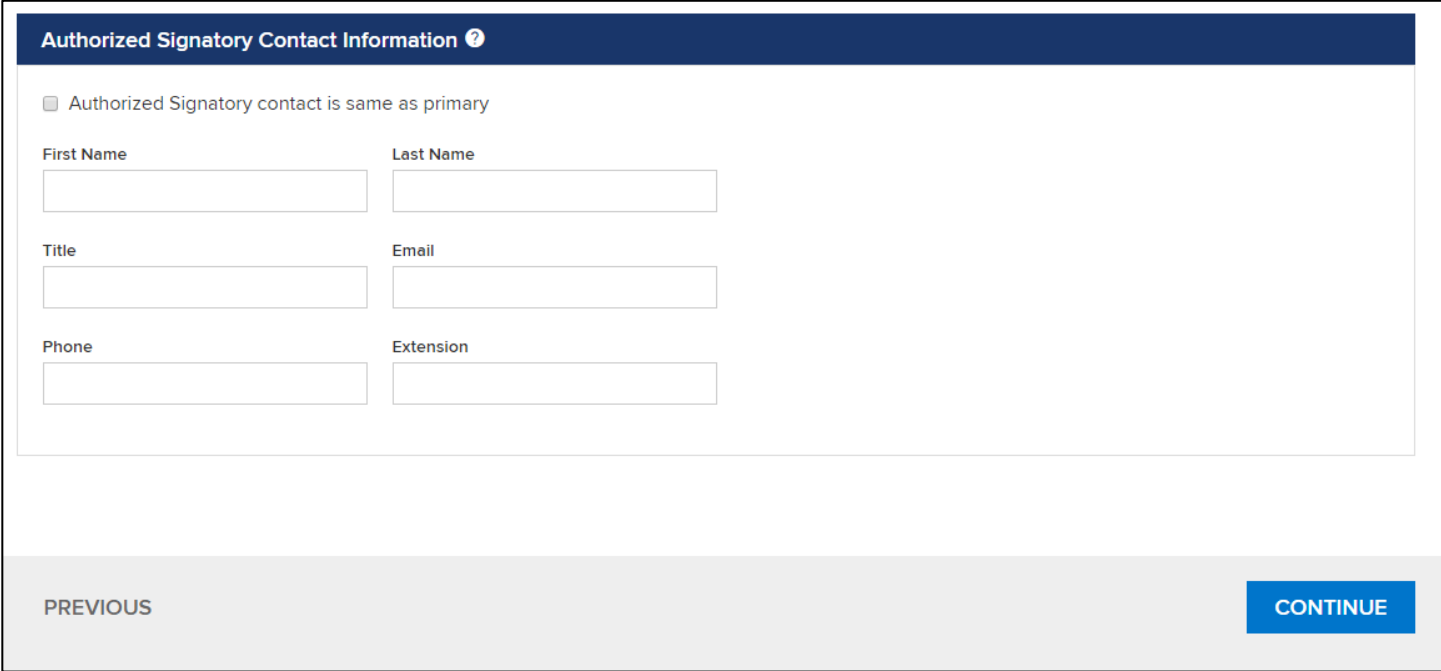

**Step 2: Contact Information (Authorized Signatory)**

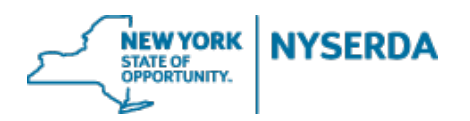

Qualifications (Step 3 of 5)

On this page you must declare whether or not you are planning to offer financing through NYSERDA's Green Jobs Green New York Program. Answering this question in the affirmative will require submitting approval documentation.

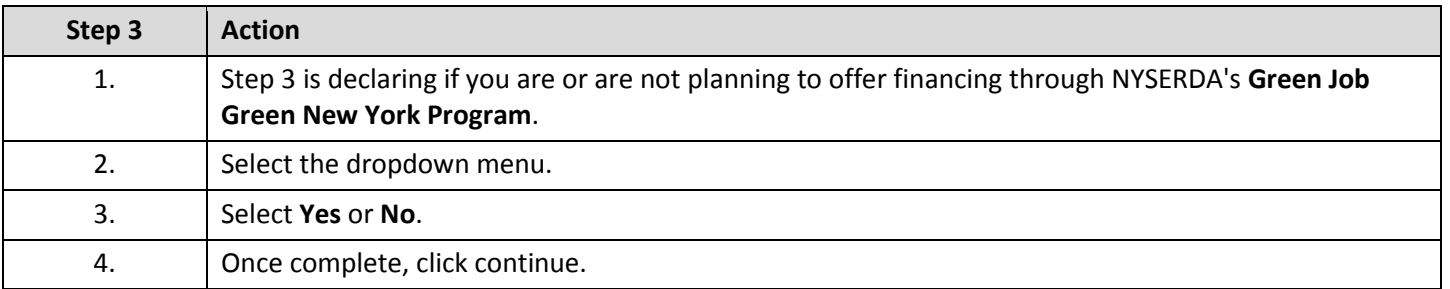

# **Contractor Application**

# **Pellet Stove**

 $\circ\circ\bullet\circ\circ$ 

Qualifications (Step 3 of 5)

Are you planning to offer financing through NYSERDA's Green Jobs Green New York Program? (Answering this question will require submitting approval documentation)

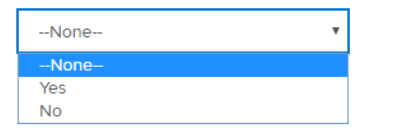

**PREVIOUS** 

**CONTINUE** 

**Step 3: Qualifications**

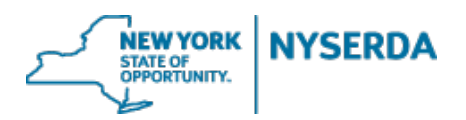

## Certification and Submission (Step 4 of 6)

On the final page you are required to answer several questions and provide an electronic signature to sign the application before submitting.

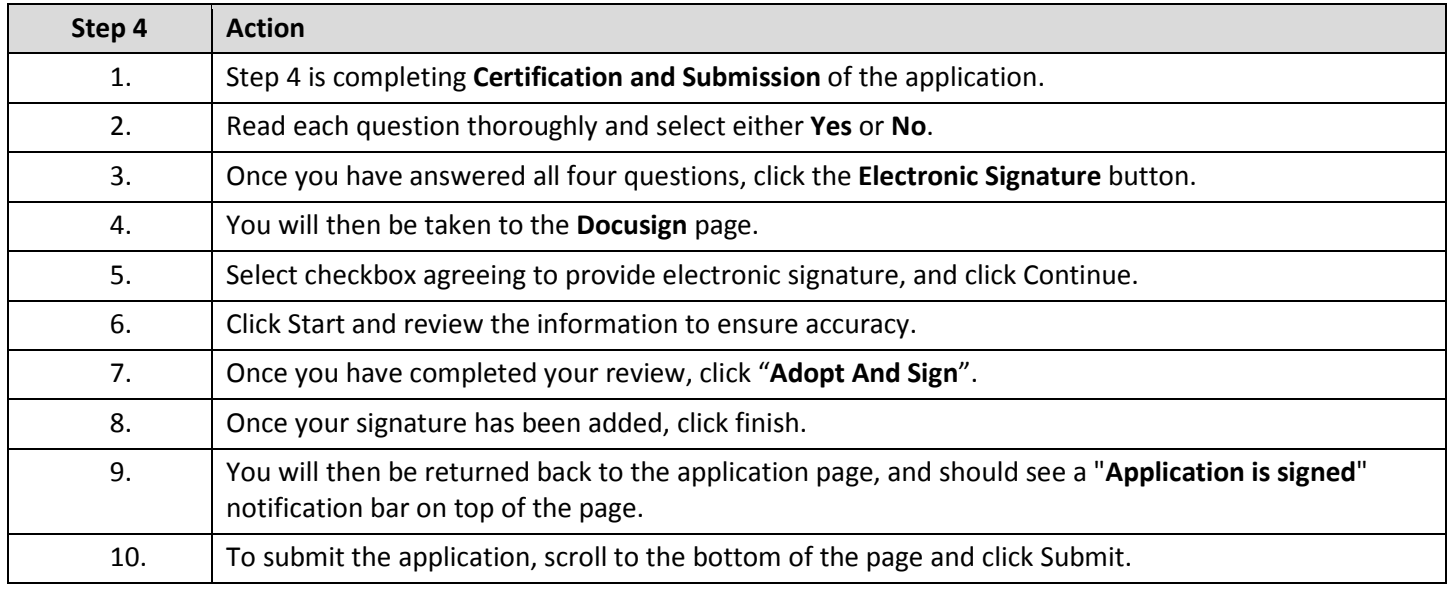

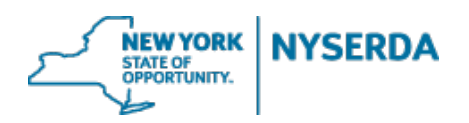

**Contractor Application Job Aid**

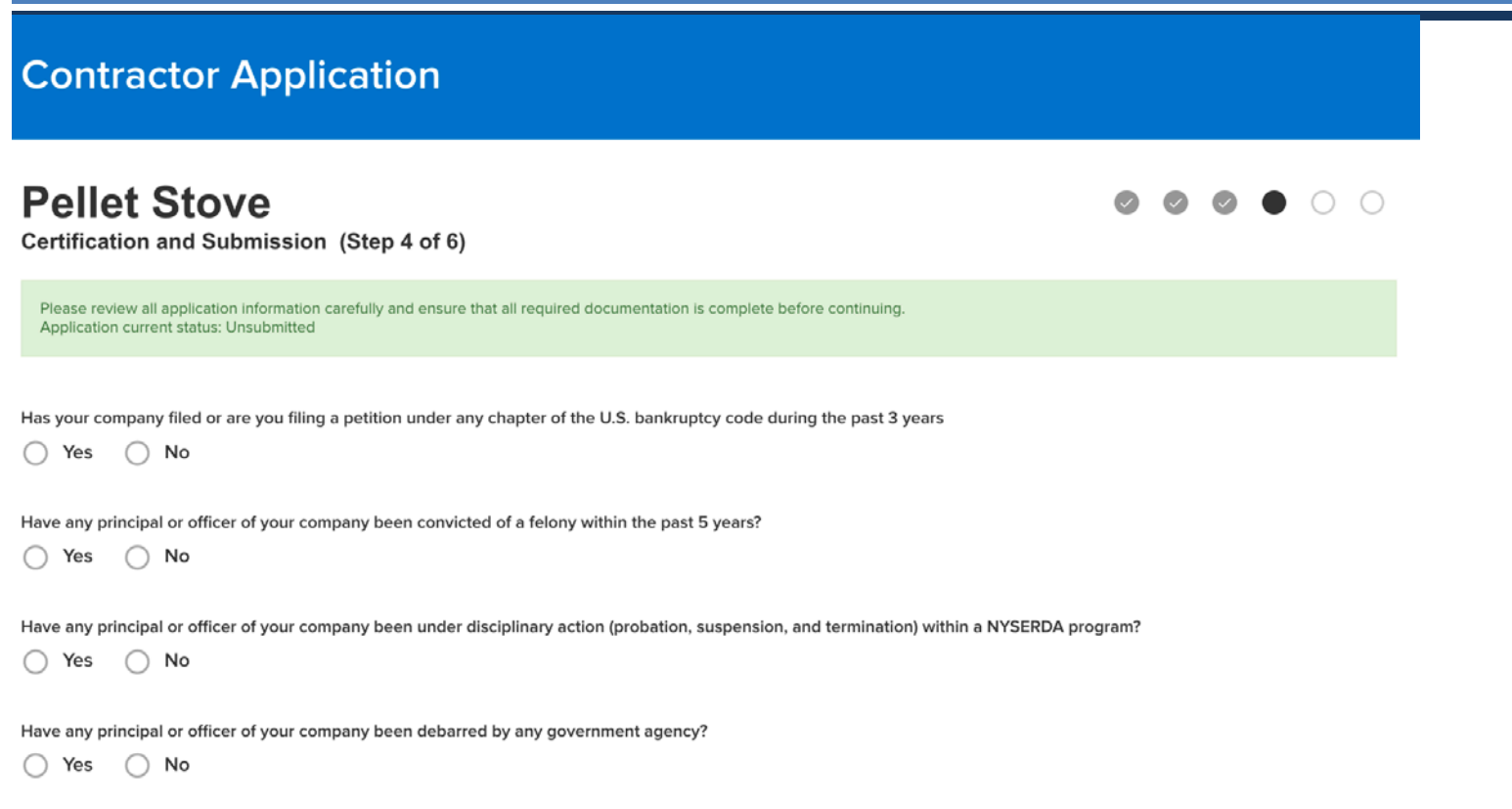

**Step 4: Certification and Submission**

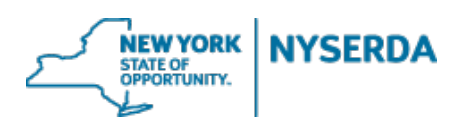

## **Contractor Application Job Aid**

Under penalties of perjury, I certify that:

- 1. The number shown on this form is my correct taxpayer identification number (or I am waiting for a number to be issued to me); and
- 2. I am not subject to backup withholding because: (a) I am exempt from backup withholding, or (b) I have not been notified by the Internal Revenue Service (IRS) that I am subject to backup withholding as a result of a failure to report all interest or dividends, or (c) the IRS has notified me that I am no longer subject to backup withholding; and
- 3. I am a U.S. citizen or other U.S. person (defined below); and
- 4. The FATCA code(s) entered on this form (if any) indicating that I am exempt from FATCA reporting is correct.

The Internal Revenue Service does not require your consent to any provision of this document other than the certifications required to avoid backup withholding.

For the full instructions, please see the IRS Instructions for the Requestor of Form W-9, found here: https://www.irs.gov/instructions/iw9/ar02.html

Check each box to acknowledge that you have reviewed and agree to abide by the following documents:

RHNY Residential Pellet Stove Incentive Program - Participation Agreement **RHNY Residential Pellet Stove Incentive - Program Manual** 

I certify that all information provided in this form, including any attachments, is true and correct to the best of my knowledge. I also agree that, if granted Participating Contractor status, by submitting a project application, the Participating Contractor agrees to be bound and will abide by all provisions of the program, including those stated in the Participation Agreement and Program Manual in force at the time such project application is submitted.

**ELECTRONIC SIGNATURE** 

#### **Step 4: Certification and Submission (contd…)**

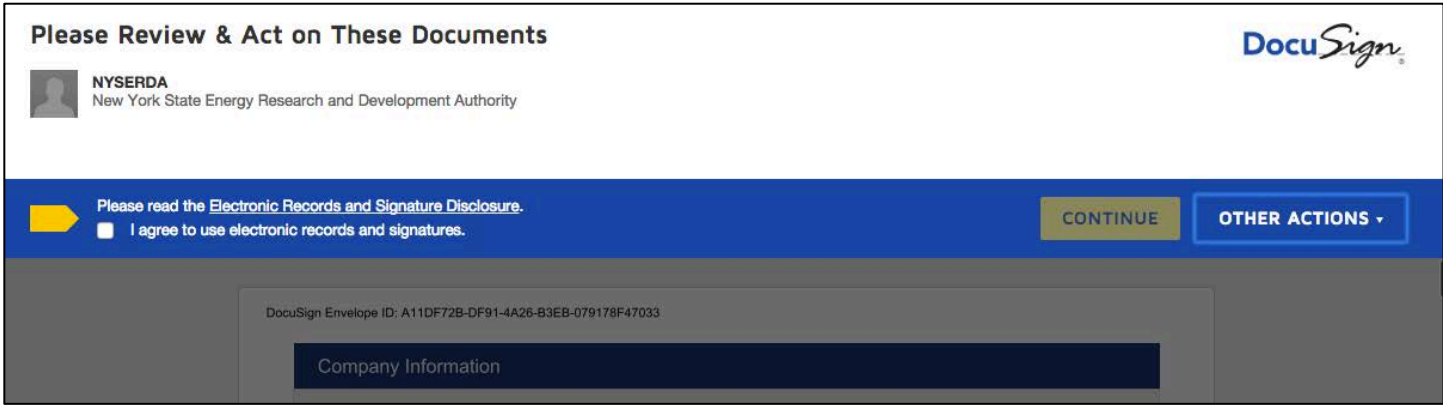

**Step 4: Certification and Submission (Docusign Page)**

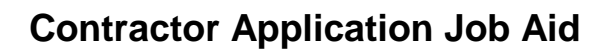

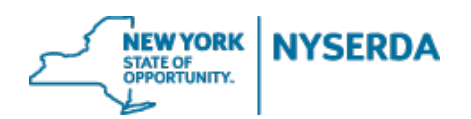

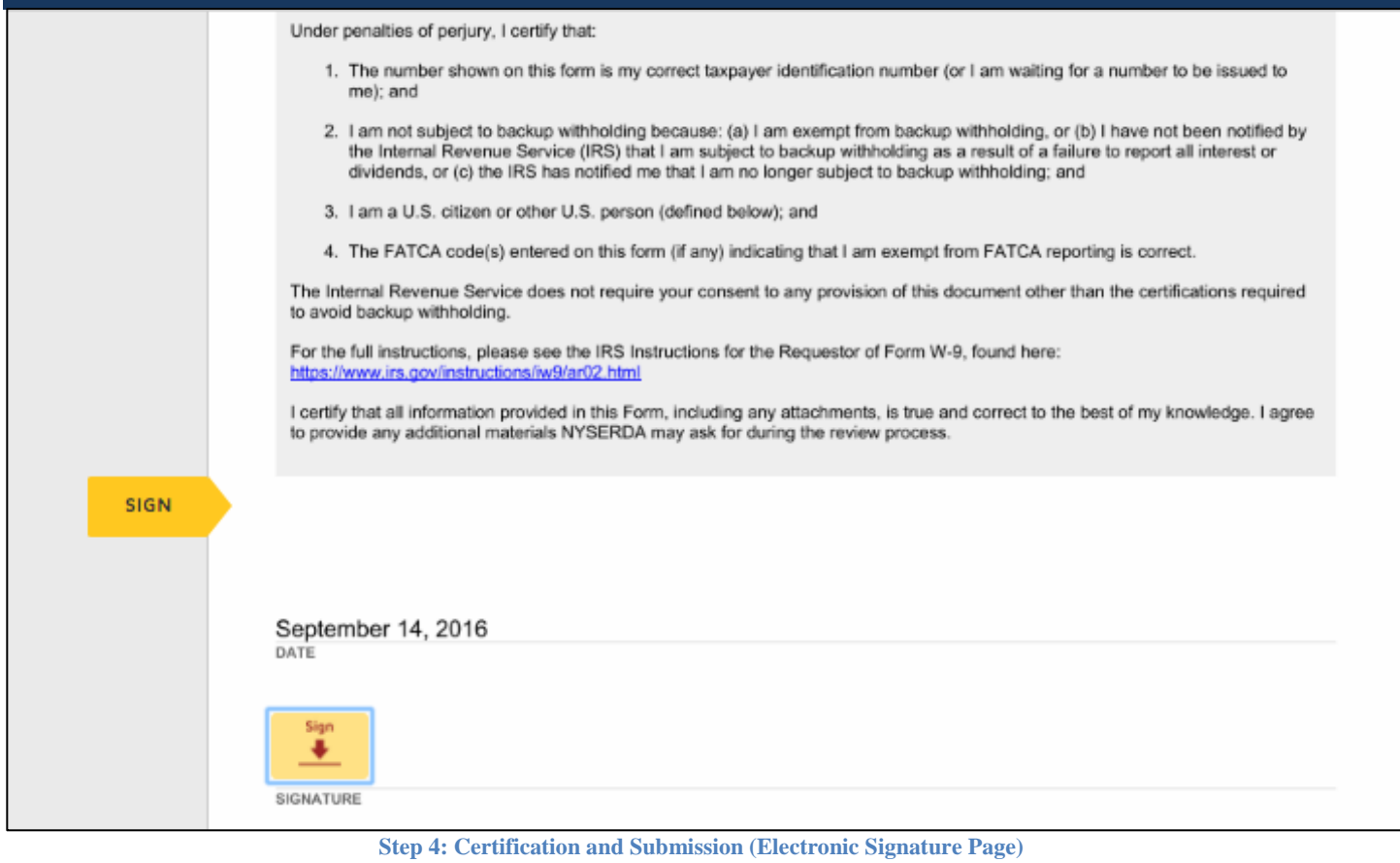

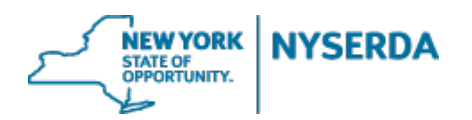

#### References (Step 5 of 6)

On this page you will upload the documents needed to complete this application.

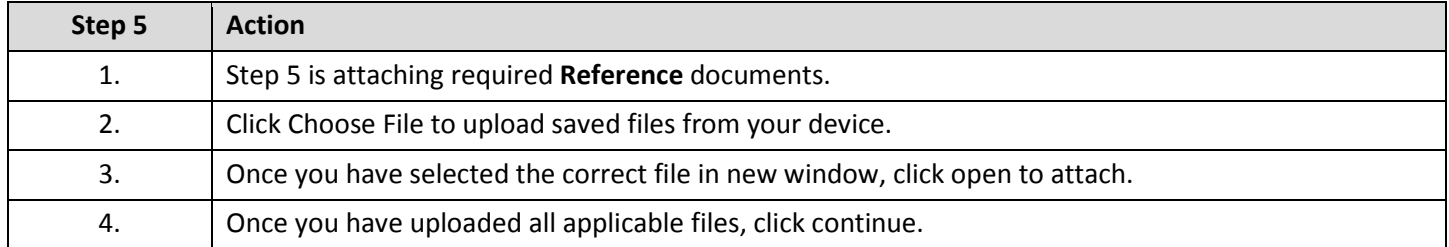

# **Contractor Application**

## **Pellet Stove**

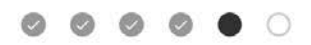

References (Step 5 of 6)

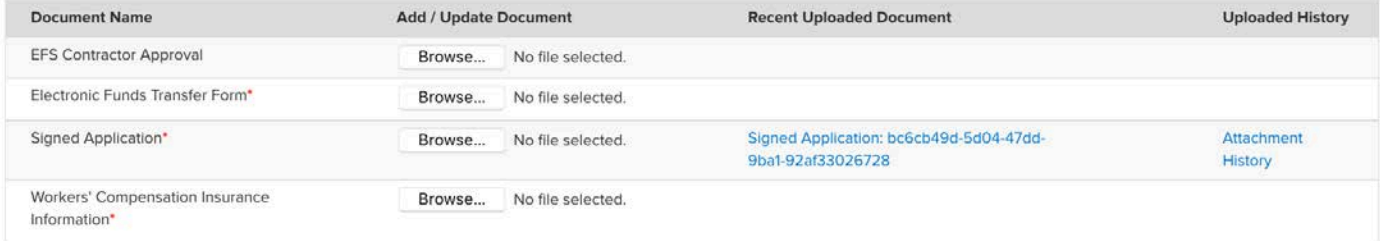

**PREVIOUS** 

**CONTINUE** 

**Step 5: References**

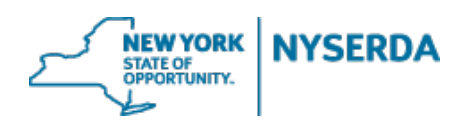

# **Contractor Application Job Aid**

#### Submission (Step 6 of 6)

On this page you will formally submit this application.

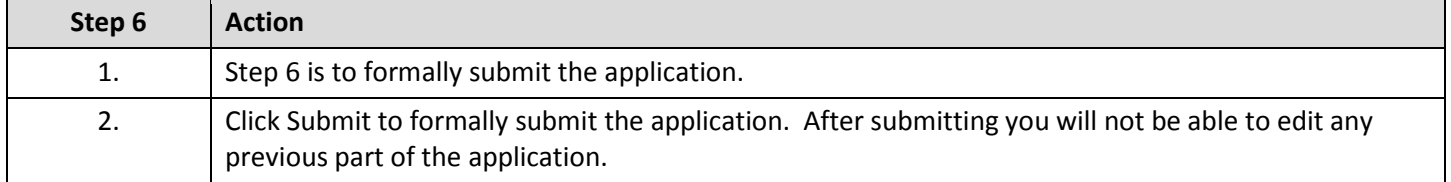

# **Contractor Application**

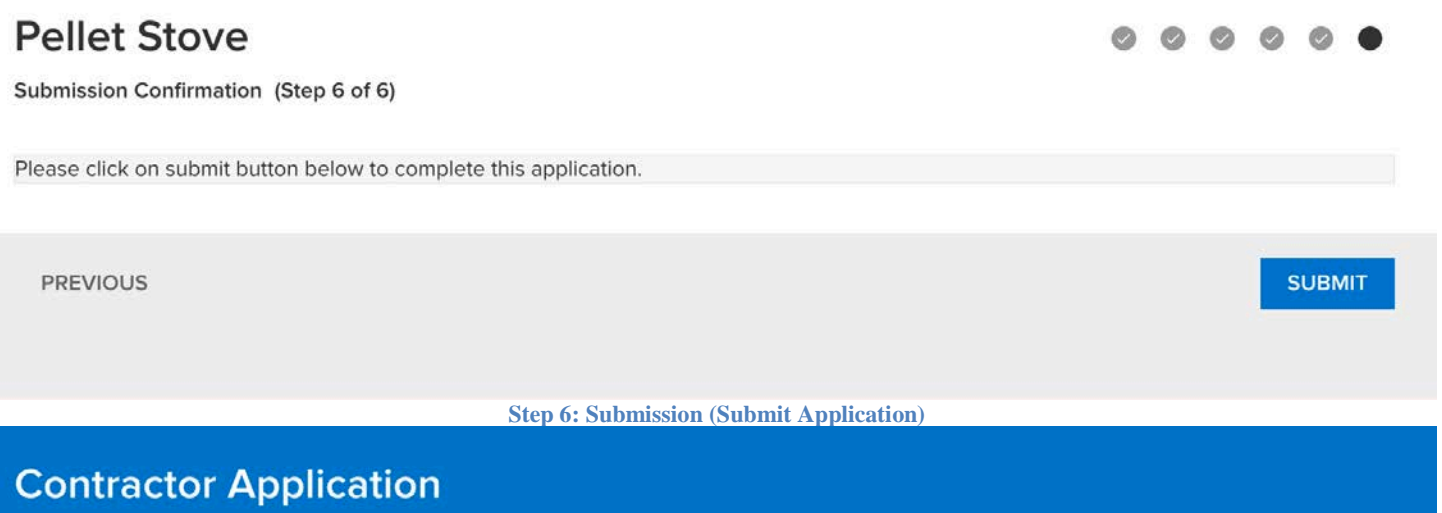

# **Pellet Stove**

Submission Confirmation (Step 6 of 6)

Your application has been submitted successfully.